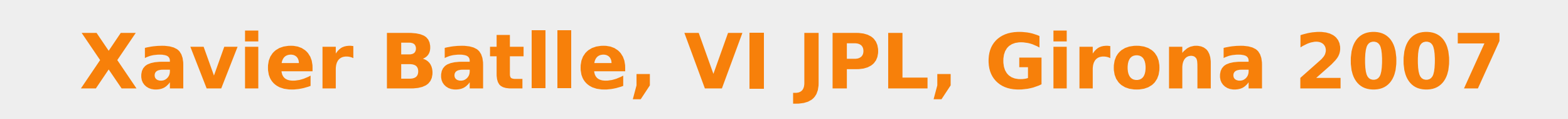

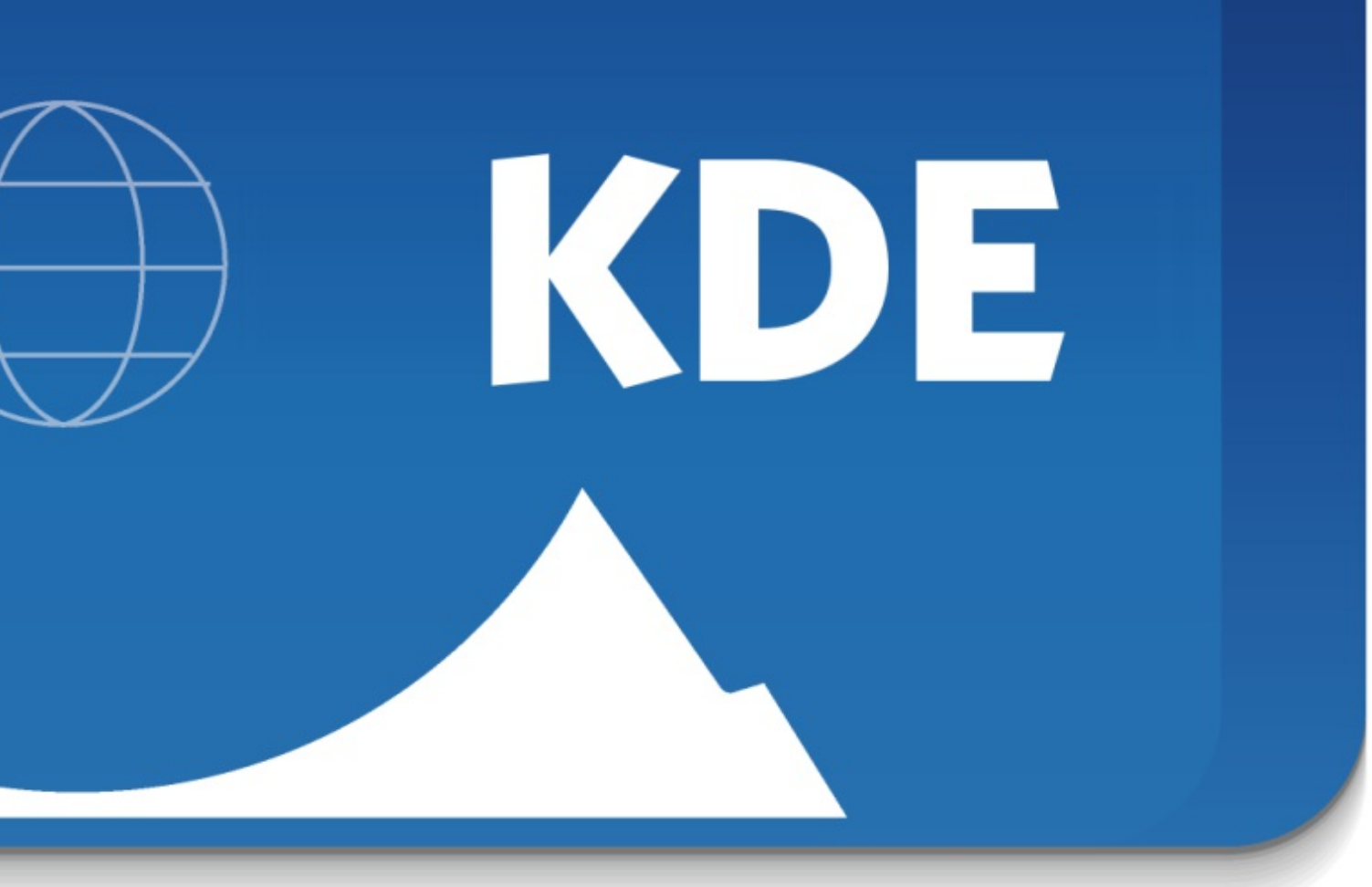

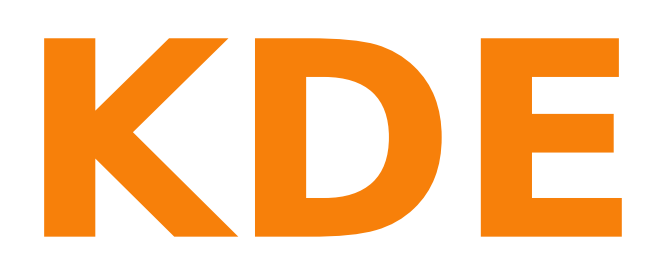

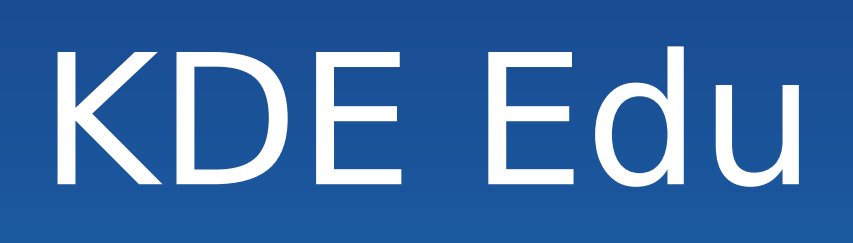

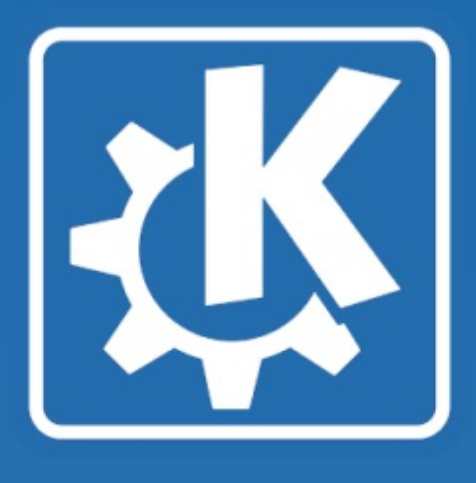

## **KDE Edu Programes educatius del KDE**

### VI Jornades de Programari Lliure Girona, juliol del 2007

# Sebastian KDE Edu

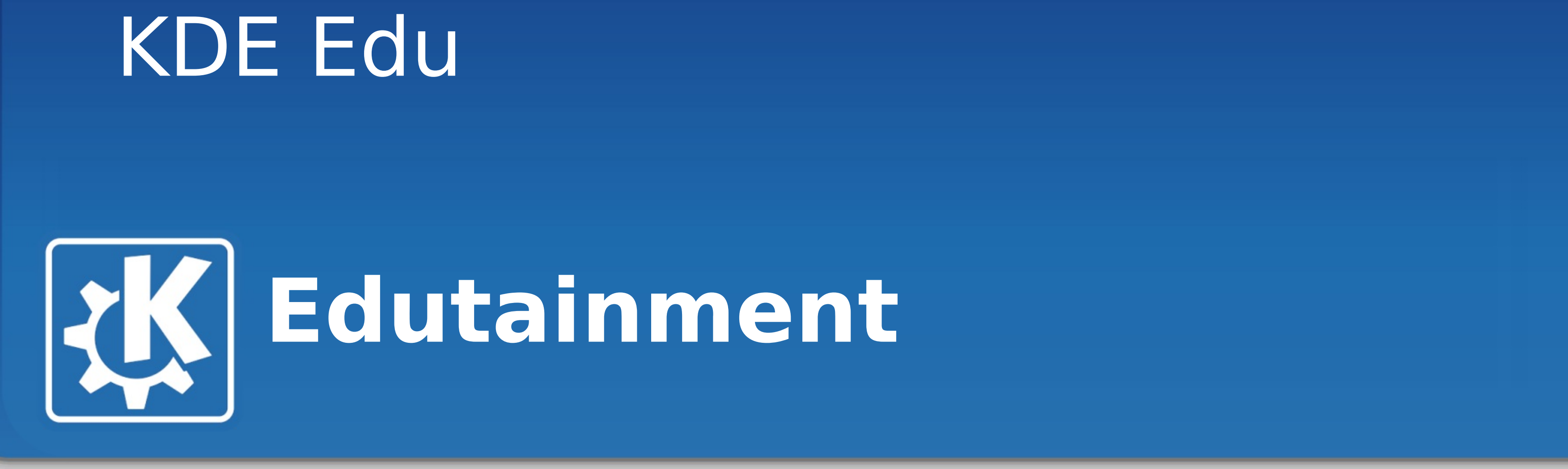

**1.KDE Edutainment Project 2.Una barreja: Education <-> Entertaintment 3.Eduoci (?) 4.Des dels més petits als més grans. 5.Infantil -> Primària -> Batxillerat 6.Interfícies per als més petits.**

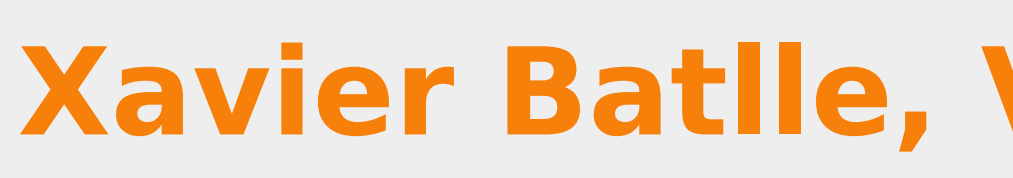

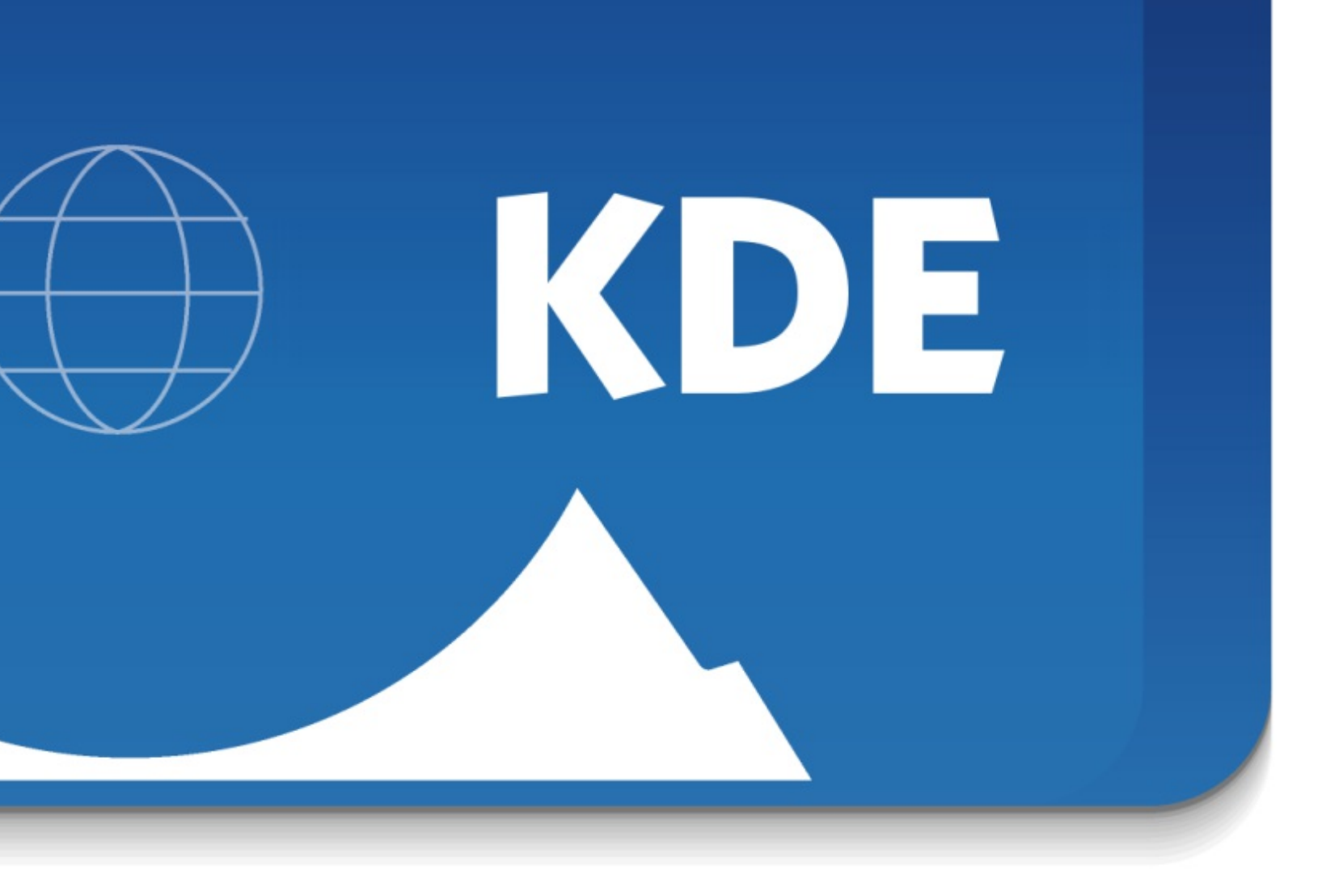

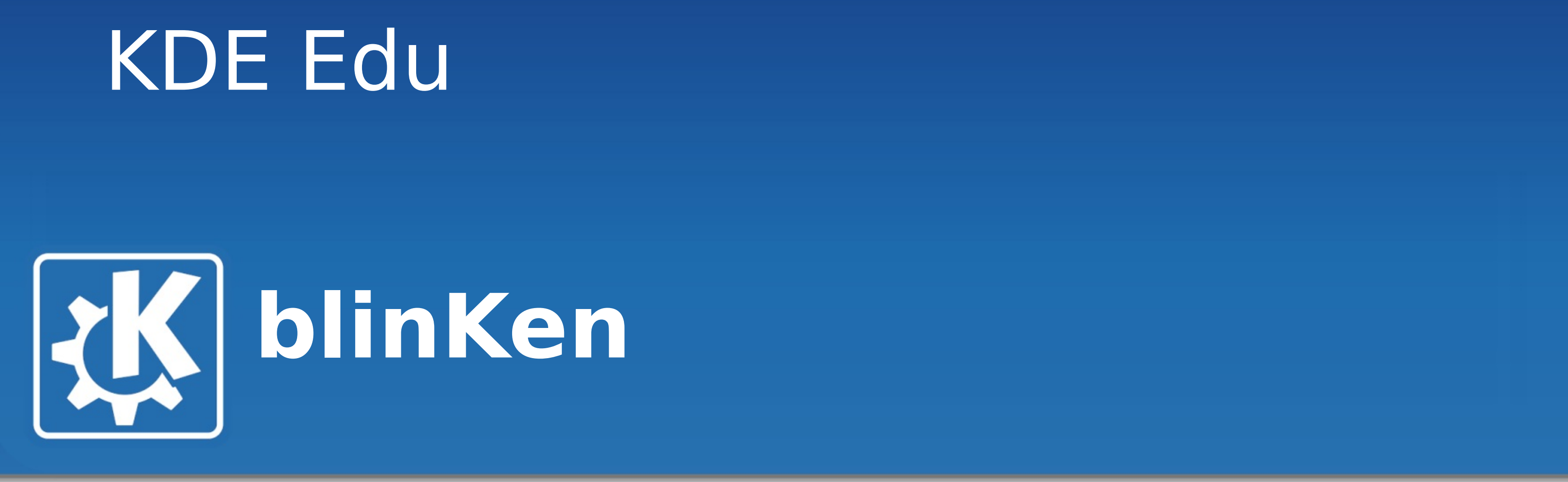

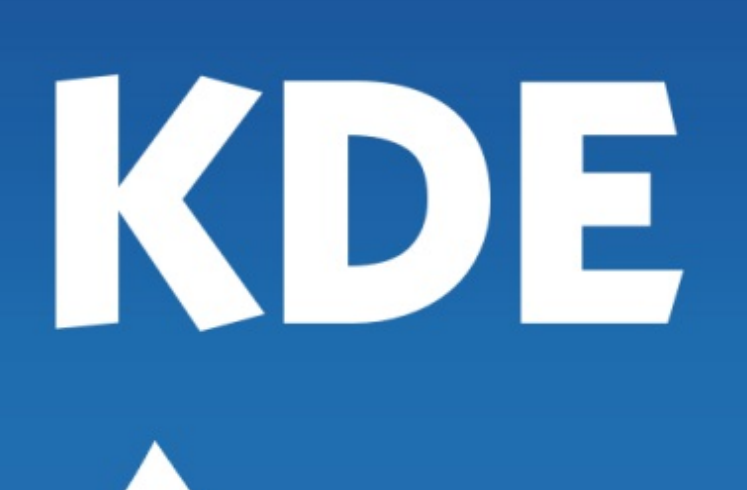

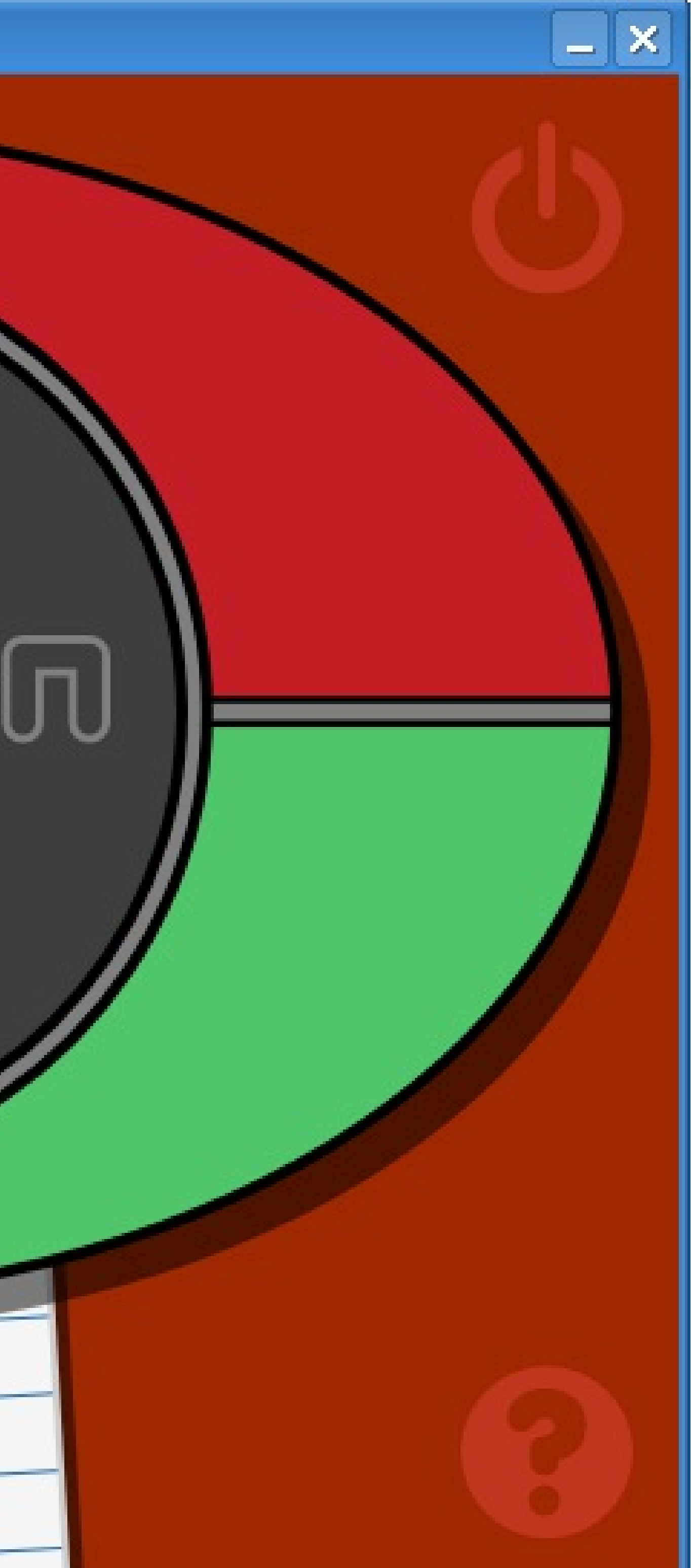

## **1. "Simon says" 2.Repetició de sèries.**

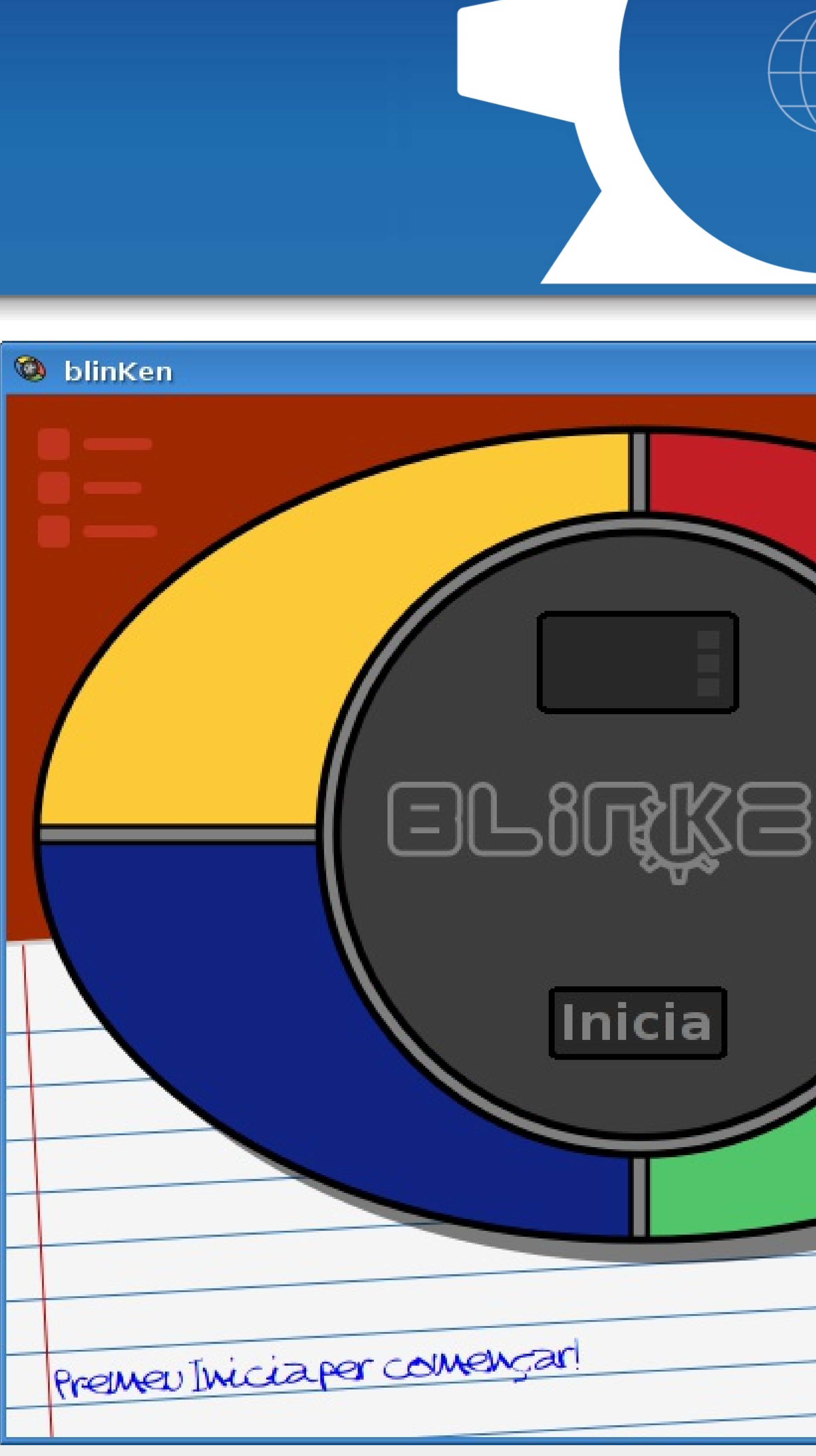

# Sebastian KDE Edu **Kanagram**

#### **Xavier Batlle, VI JPL, Girona 2007**

## **1.Reordenació de lletres. 2.Practicar el vocabulari.**

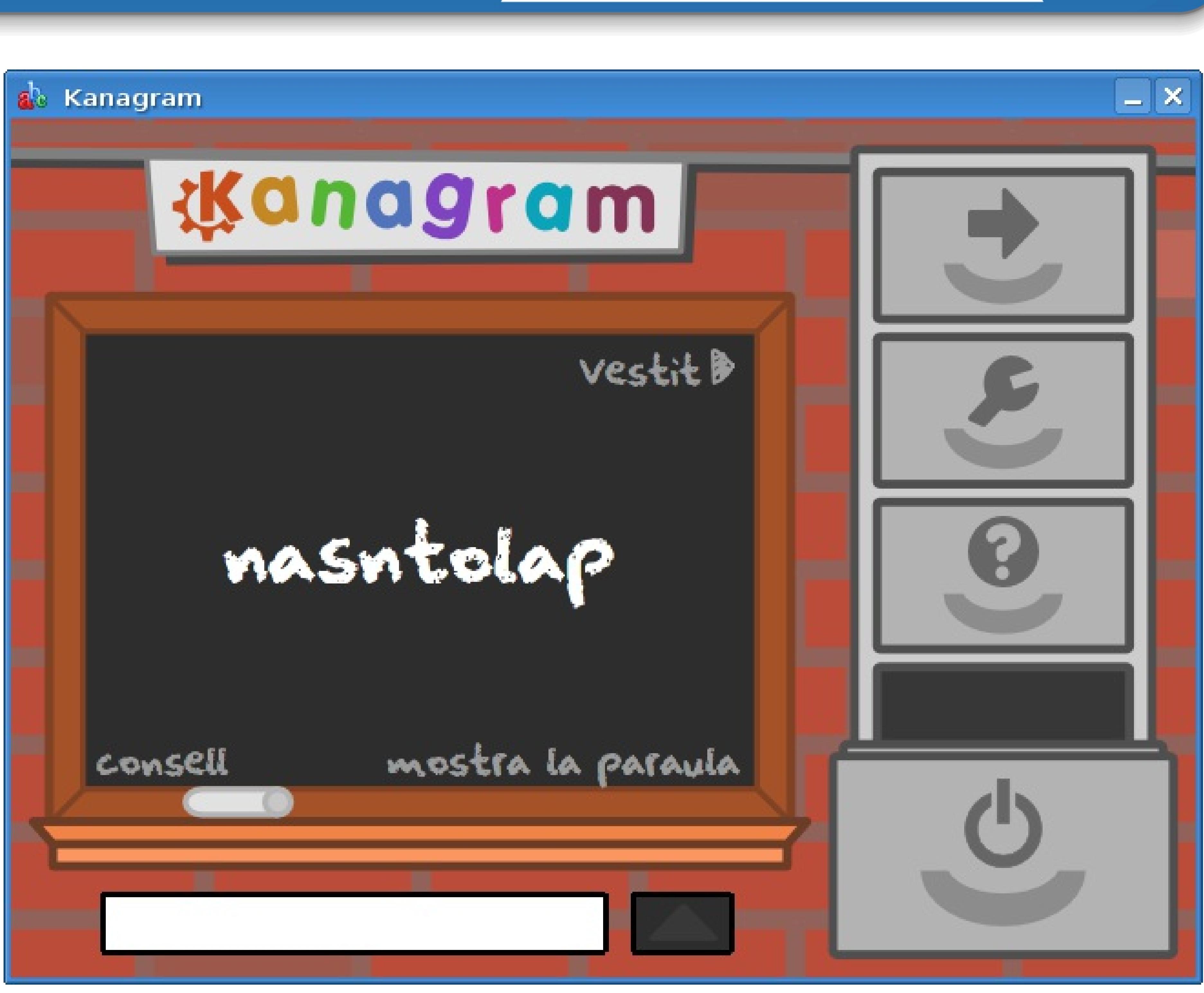

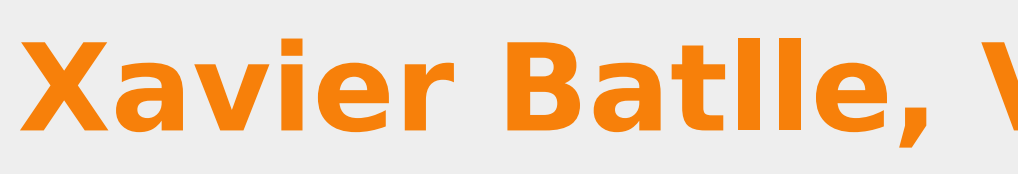

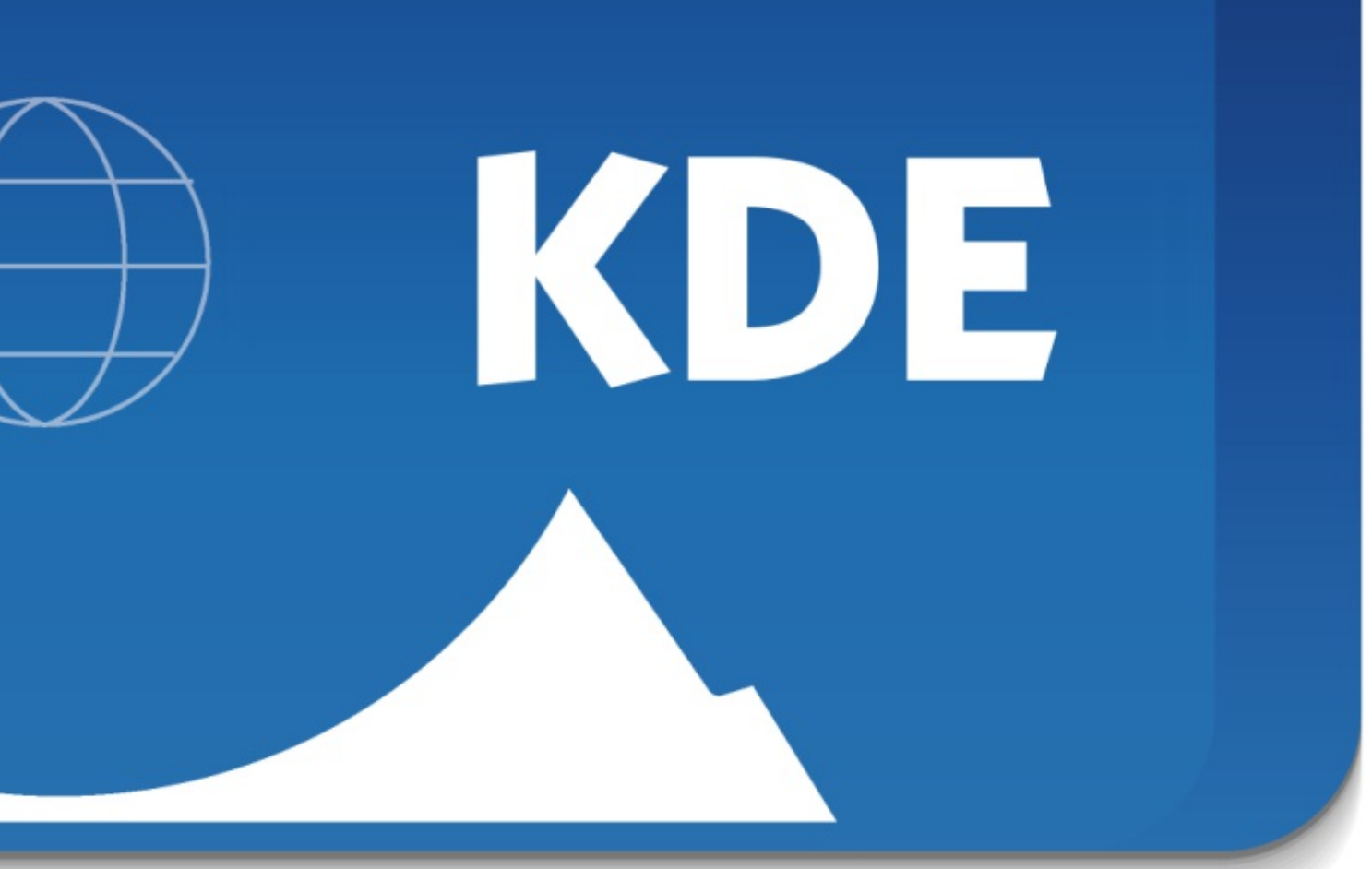

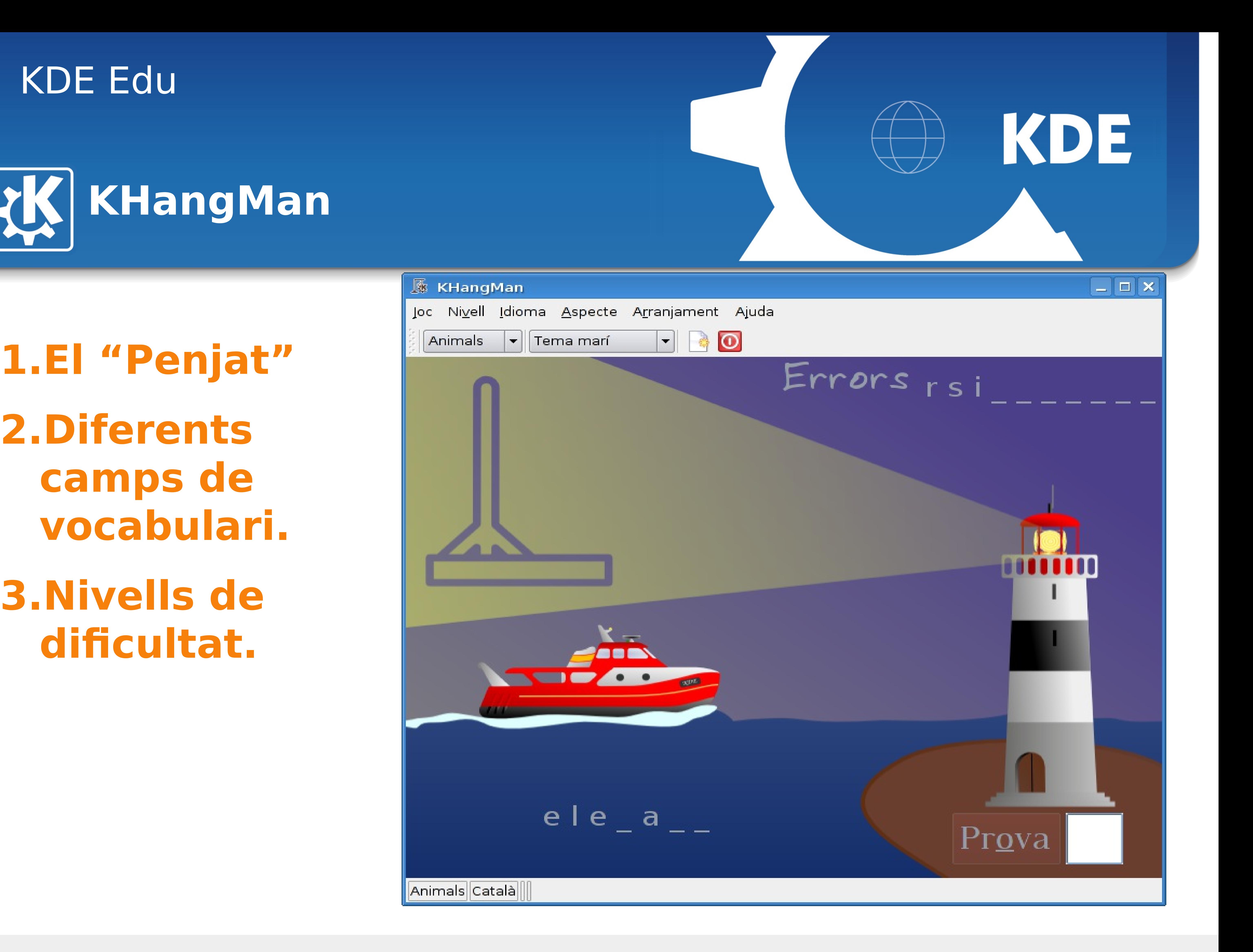

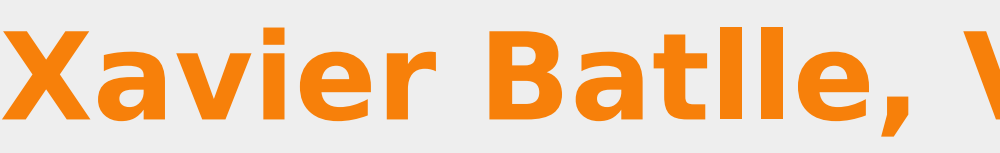

# **KK KHangMan**

**1.El "Penjat" 2.Diferents camps de vocabulari. 3.Nivells de dificultat.**

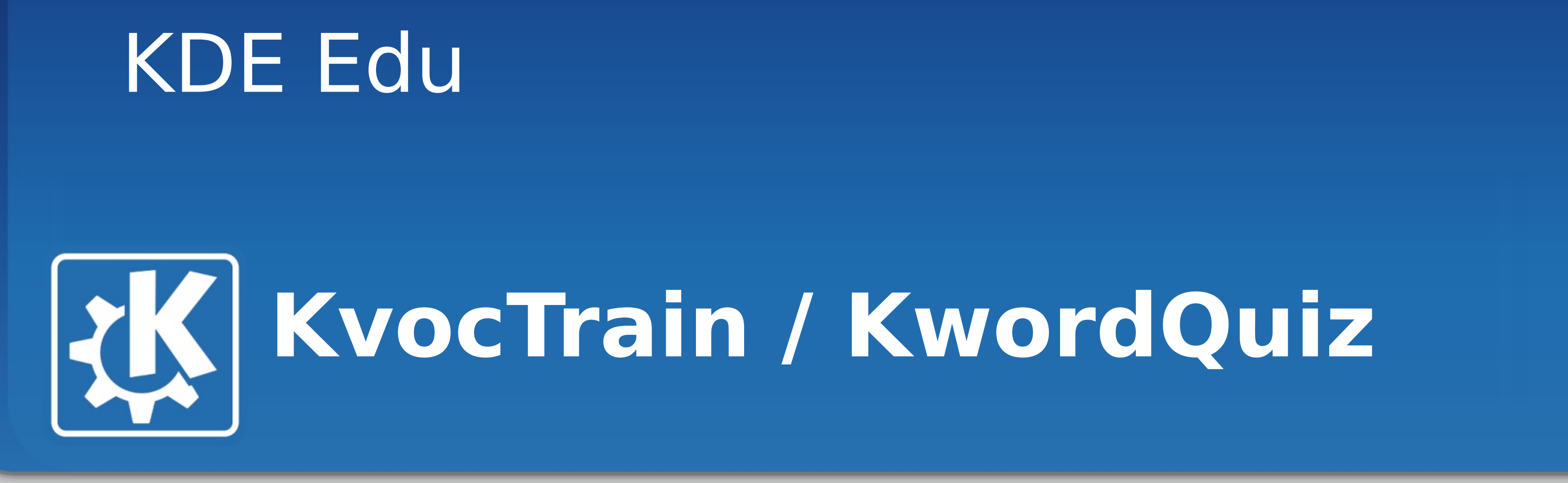

### **1.Entrenament de vocabulari. 2.Molt personalitzable.**

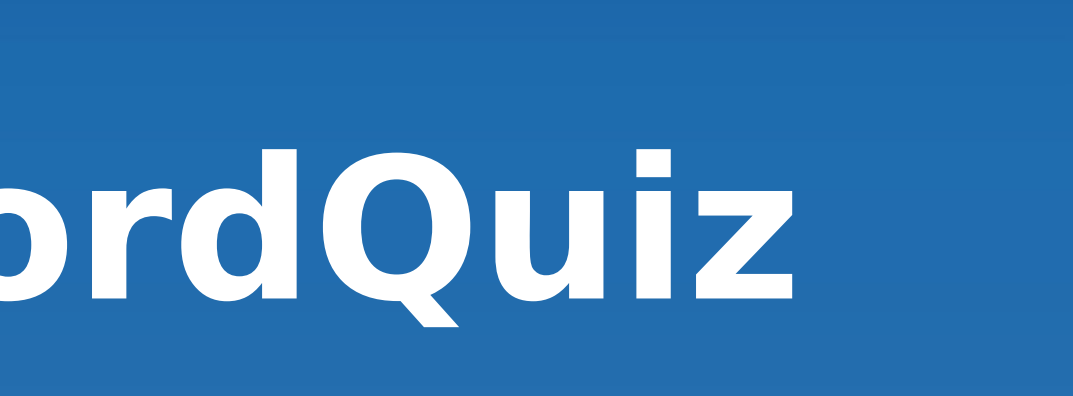

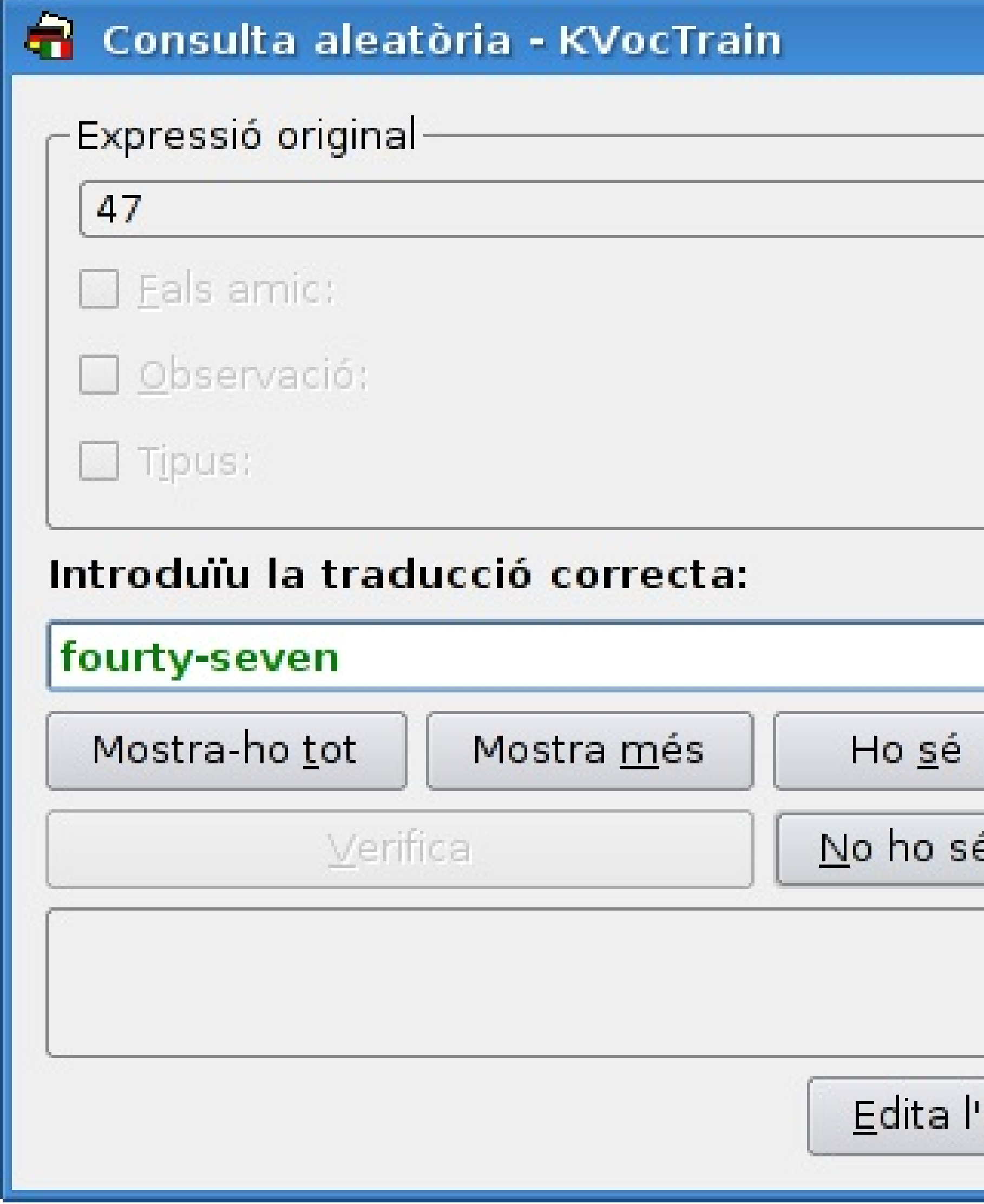

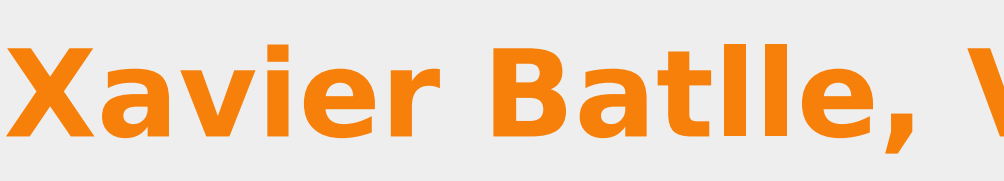

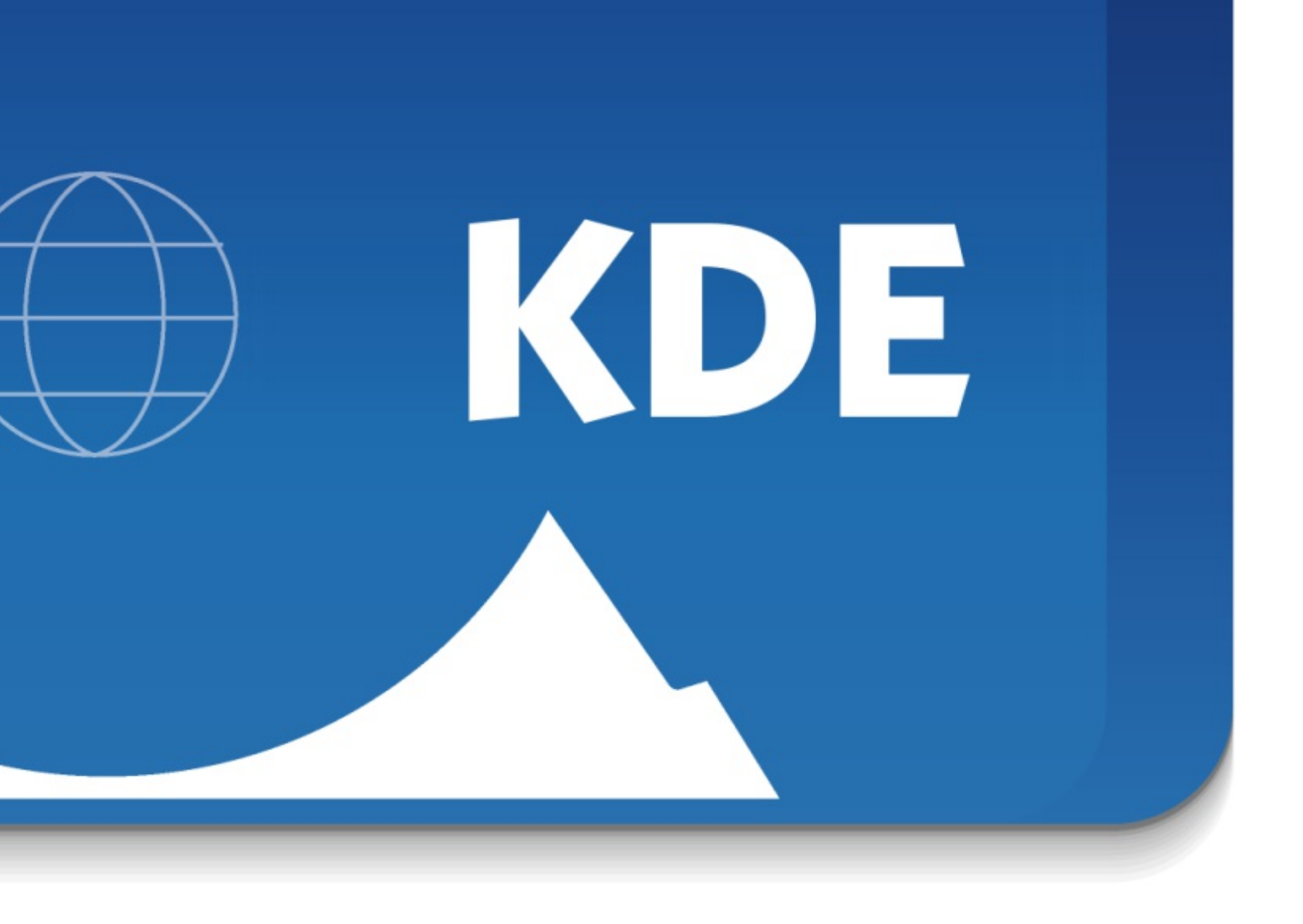

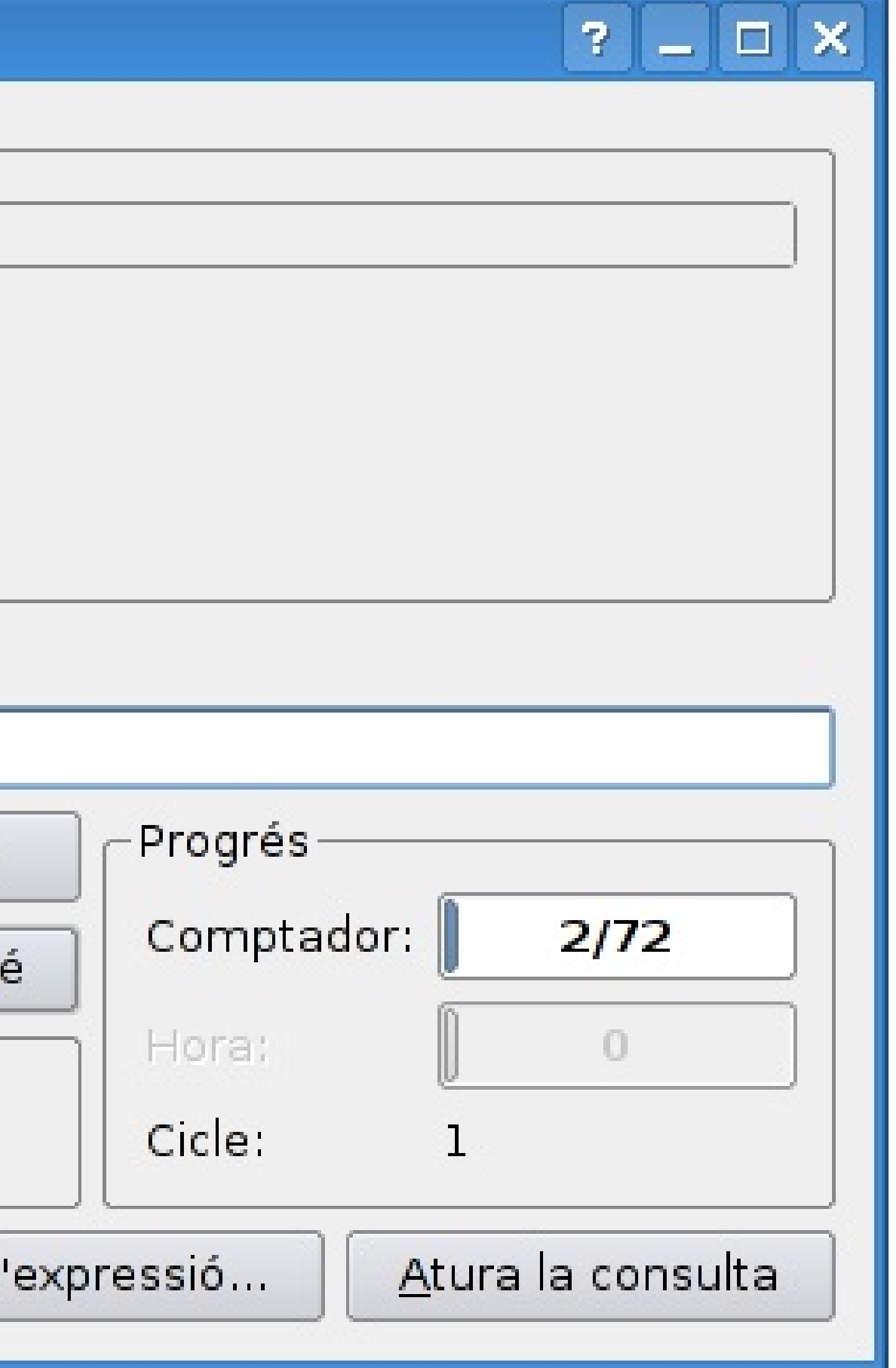

# Sebastian KDE Edu **KVocTrain**

#### Obté novetats candents - KVocTrain

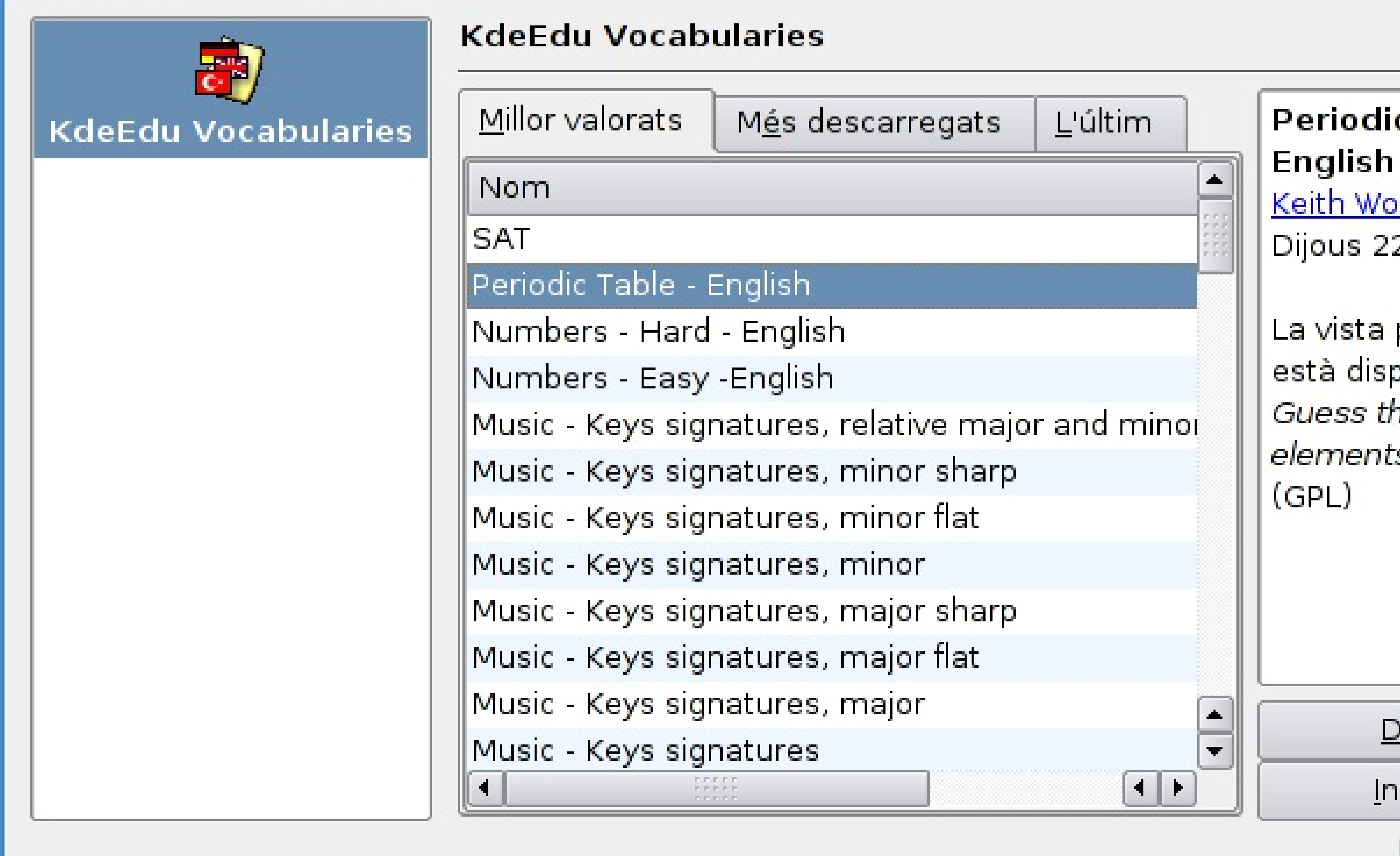

#### **Xavier Batlle, VI JPL, Girona 2007**

### **1.Repositoris per instal·lar**

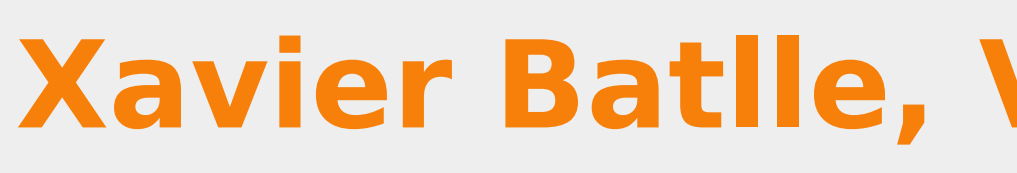

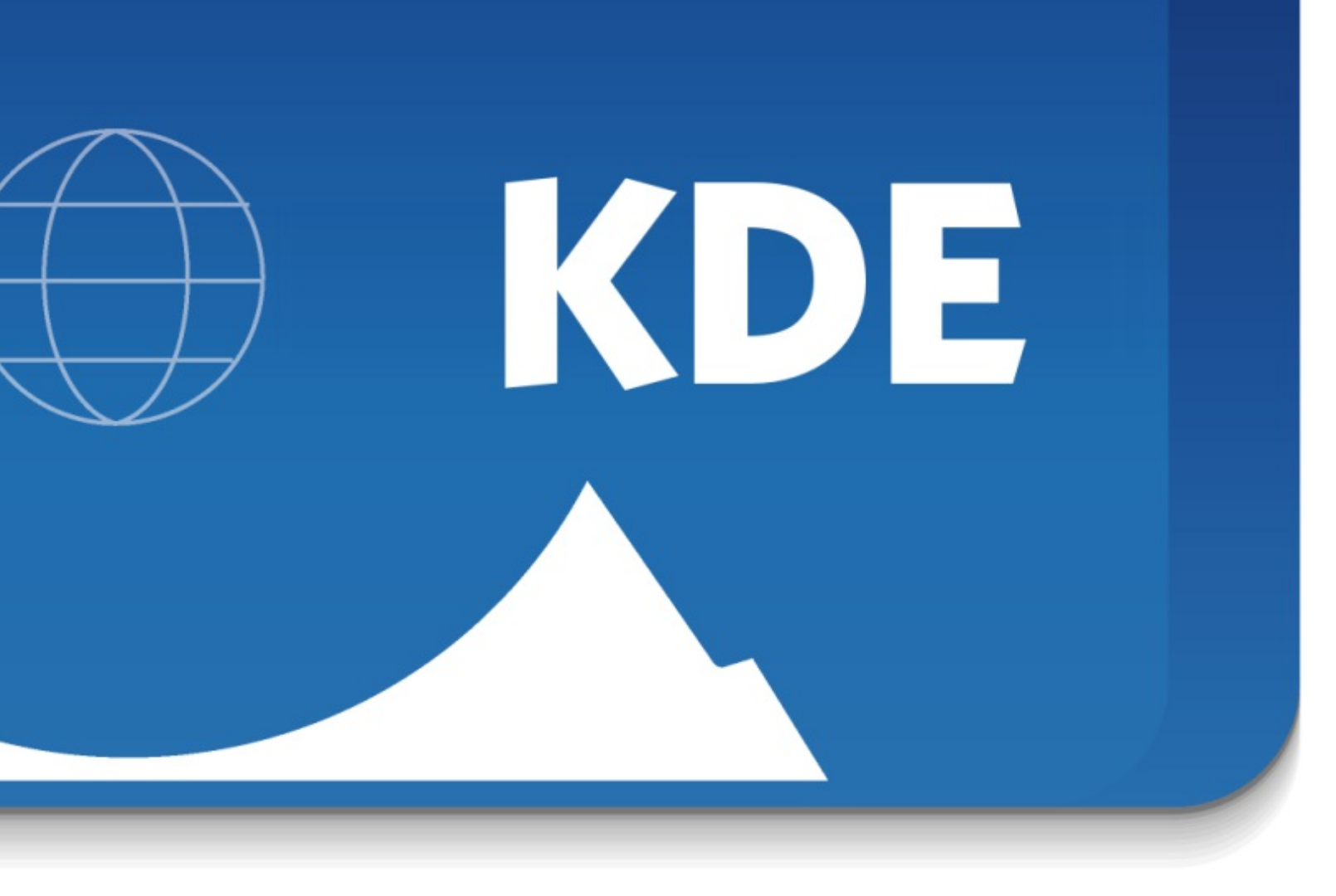

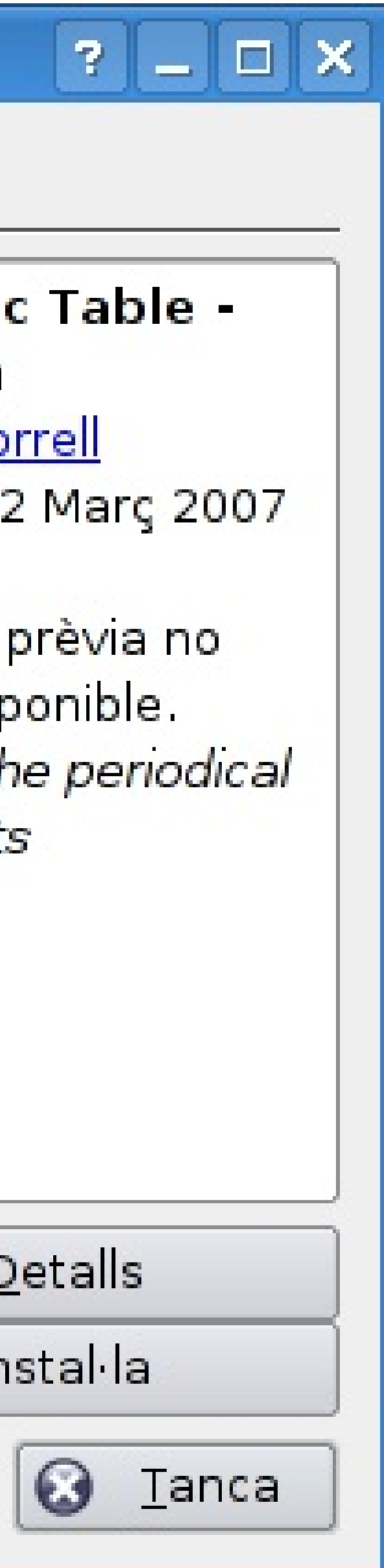

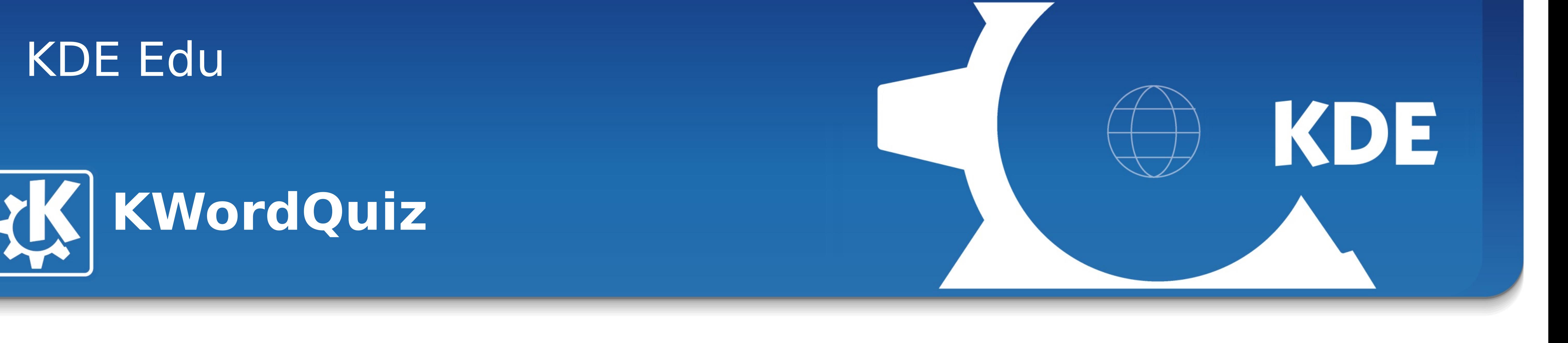

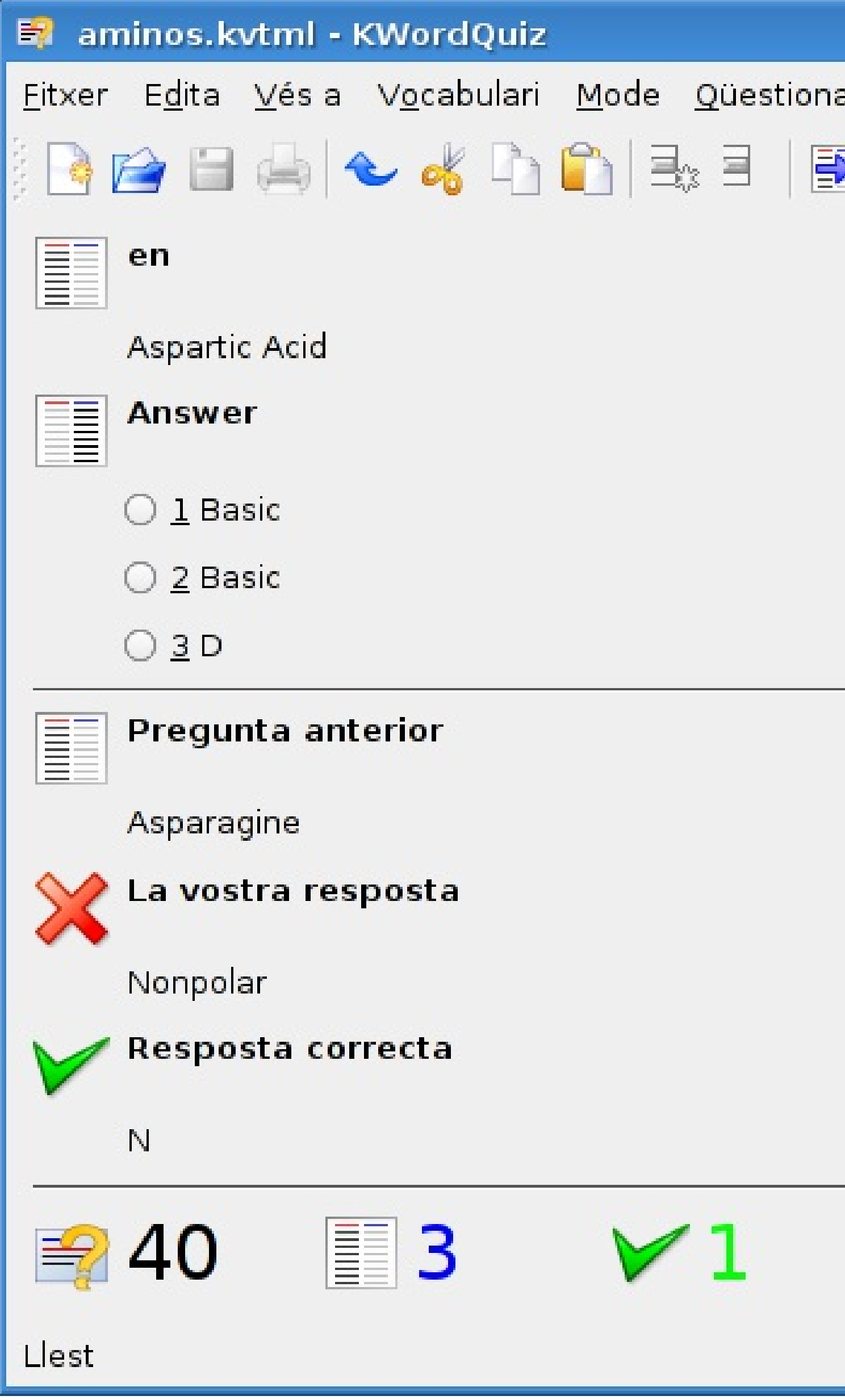

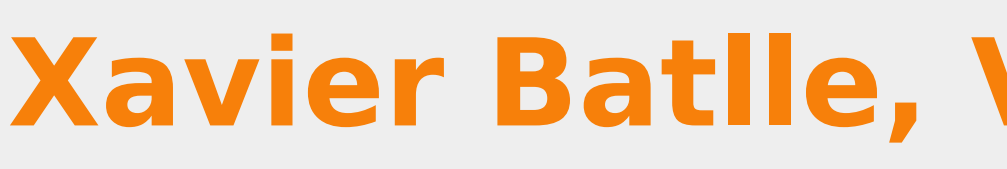

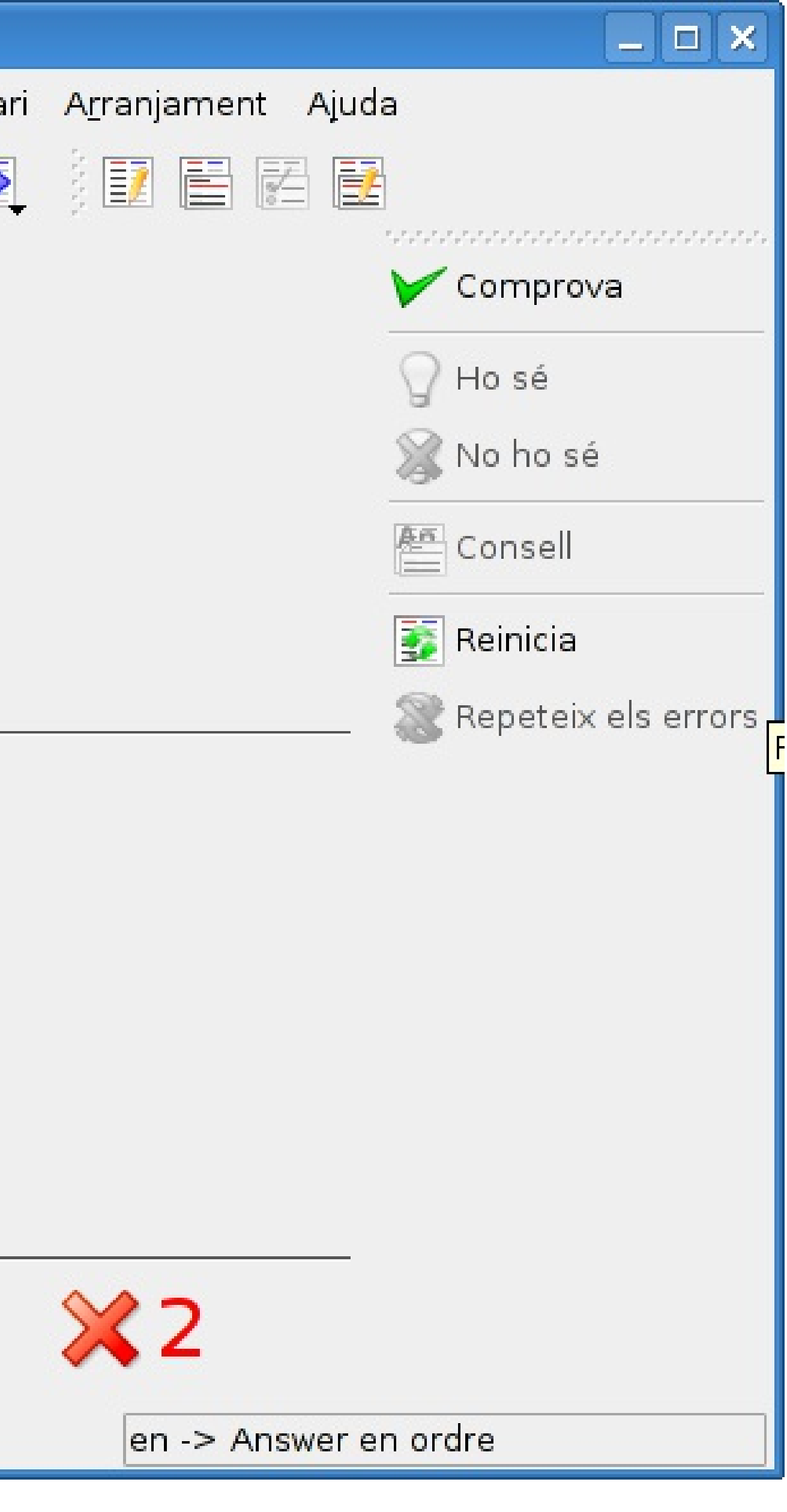

# **KWordQuiz**

## **1.Vocabulari. 2.Auto-aprenentatge. 3.Diferents modes de preguntar. 4.Les incorrectes es tornen a preguntar.**

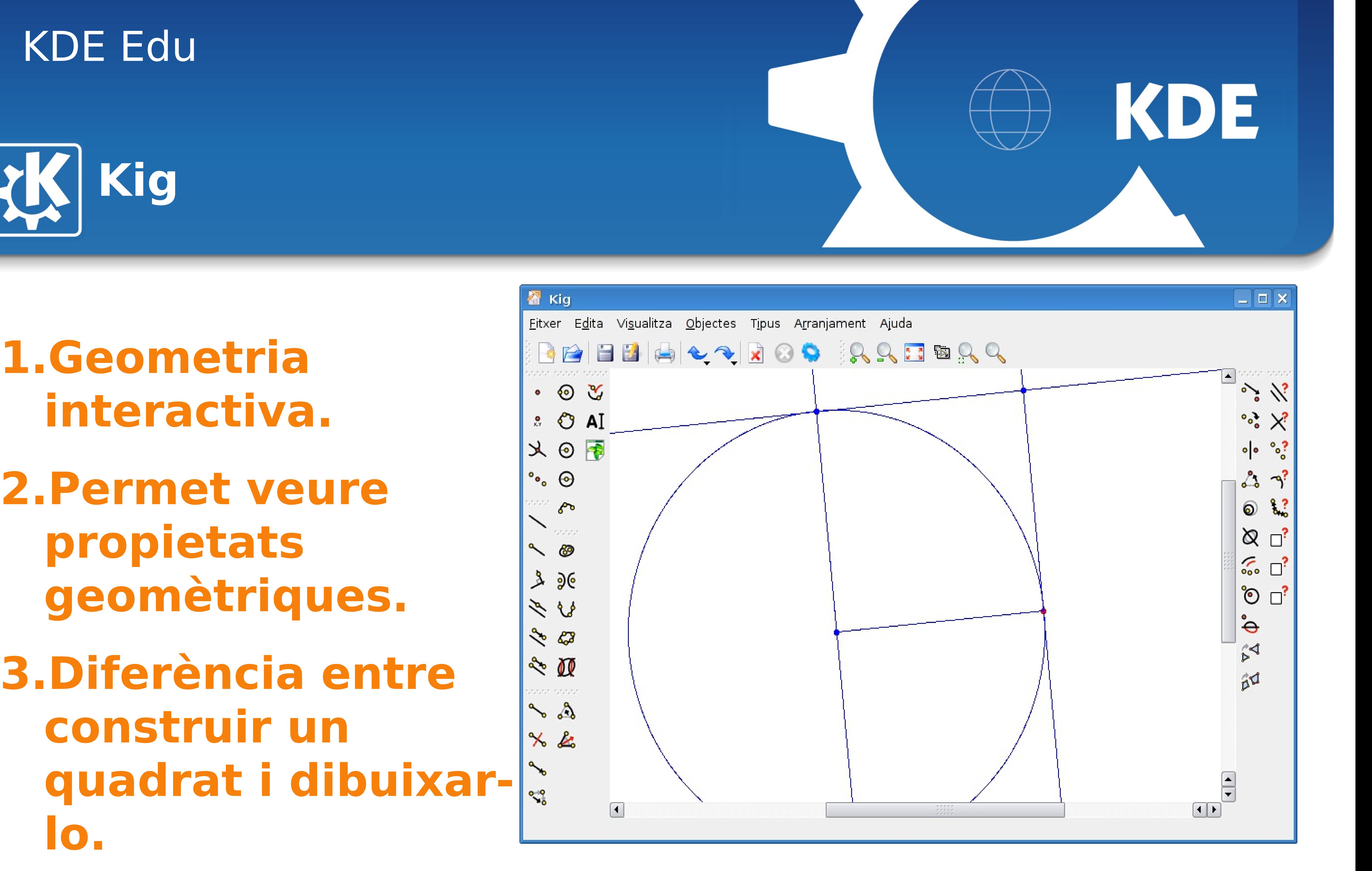

![](_page_8_Picture_4.jpeg)

![](_page_8_Picture_0.jpeg)

**1.Geometria interactiva. 2.Permet veure propietats geomètriques. 3.Diferència entre construir un**

**quadrat i dibuixarlo.**

# Sebastian KDE Edu **KStars**

#### **Xavier Batlle, VI JPL, Girona 2007**

![](_page_9_Picture_4.jpeg)

### **1.Un planetari. 2.Permet "veure" en horari escolar fenòmens que passen altres llocs o altres moments.**

![](_page_9_Picture_2.jpeg)

![](_page_10_Figure_6.jpeg)

![](_page_10_Picture_99.jpeg)

![](_page_10_Picture_8.jpeg)

![](_page_10_Picture_9.jpeg)

![](_page_10_Picture_100.jpeg)

# **Kturtle**

### **1.El conegut llenguatge LOGO.**

- **2.Una introducció a la programació.**
- **3.Permet veure els resultats de manera immediata.**
- **4.Ordres traduïdes al català.**
- **5.Realització pas a pas.**

# Sebastian KDE Edu **KTurtle**

#### **Xavier Batlle, VI JPL, Girona 2007**

## **1.Un exemple de Kturtle a 4t d'ESO. 2.Ús de definicions.**

![](_page_11_Picture_2.jpeg)

![](_page_11_Picture_3.jpeg)

![](_page_11_Picture_4.jpeg)

![](_page_11_Picture_5.jpeg)

![](_page_12_Picture_5.jpeg)

## KDE

![](_page_12_Picture_118.jpeg)

#### **Xavier Batlle, VI JPL, Girona 2007**

![](_page_12_Figure_4.jpeg)

![](_page_12_Picture_1.jpeg)

![](_page_12_Picture_119.jpeg)

# Sebastian KDE Edu **Kalzium**

#### **Xavier Batlle, VI JPL, Girona 2007**

### **1.Mostra la taula periòdica dels elements.**

**2.Dóna molta informació dels elements.**

**3.Resol equacions estaquiomètriques**

#### Mercuri (80) - Kalzium

![](_page_13_Picture_5.jpeg)

![](_page_13_Picture_6.jpeg)

![](_page_13_Picture_7.jpeg)

![](_page_13_Picture_9.jpeg)

# Sebastian KDE Edu **Kmplot**

#### **Xavier Batlle, VI JPL, Girona 2007**

# KDE

**1.Representa gràfiques de funcions.**

**2.Forma explícita,**

**paramètrica i polar. 3.Primeres i segones derivades i càlcul d'integrals.**

![](_page_14_Figure_4.jpeg)

# Sebastian KDE Edu **Kpercentage**

#### **Xavier Batlle, VI JPL, Girona 2007**

### **1.Entrenament en el càlcul de percentatges. 2.Ideal per a omplir estones al final de classe.**

![](_page_15_Figure_2.jpeg)

![](_page_15_Figure_4.jpeg)

![](_page_16_Figure_2.jpeg)

![](_page_16_Picture_67.jpeg)

![](_page_16_Picture_4.jpeg)

# **KBruch**

**1.Càlcul mental amb fraccions. 2.Factorització d'enters. 3.Permet reforçar el concepte separat de l'algorisme.**

**Altres**

## **1.Kgeography. Mapes. Per aprendre geografia. 2.Ktouch: mecanografia. 3.Keduca: preparar i passar exàmens tipus test. 4.Específics d'idiomes: 5.Kiten, KLatin, Kverbos, KLettres**

# Sebastian KDE Edu

![](_page_17_Picture_3.jpeg)

![](_page_17_Picture_4.jpeg)

# Sebastian KDE Edu **KDE Edu Project**

#### **Xavier Batlle, VI JPL, Girona 2007**

## **1.web: # 2.llista de correu: kde-edu@kde.org**

![](_page_18_Picture_2.jpeg)

![](_page_18_Picture_3.jpeg)

![](_page_18_Picture_4.jpeg)